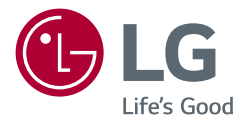

# ПОСІБНИК КОРИСТУВАЧА LED LCD МОНІТОР (МОНІТОР LED \*)

\* Монітори LG LED — це РК-монітори зі світлодіодною підсвіткою.

Уважно прочитайте цей посібник, перш ніж вмикати пристрій, і збережіть посібник для довідки у майбутньому.

27UL550 27UL500 27UK500

27BL55U

www.lg.com

Copyright © 2018 LG Electronics Inc. Усі права захищено.

## **ЗМІСТ**

ЛІЦЕНЗІЯ..............................2

[ВСТАНОВЛЕННЯ ТА](#page-2-0)  ПІДГОТОВКА [........................3](#page-2-0)

[ЯК КОРИСТУВАТИСЯ](#page-8-0)  МОНІТОРОМ [........................9](#page-8-0)

[НАЛАШТУВАННЯ](#page-10-0)  **[КОРИСТУВАЧА](#page-10-0)** 11

[УСУНЕННЯ](#page-21-0)  [НЕСПРАВНОСТЕЙ](#page-21-0) ............22

[ТЕХНІЧНІ ХАРАКТЕРИСТИКИ](#page-23-0)  ВИРОБУ[..............................24](#page-23-0)

## **ЛІЦЕНЗІЯ**

У різних моделях використано різні ліцензії. Щоб отримати докладнішу інформацію щодо ліцензій, відвідайте веб-сайт *www.lg.com*.

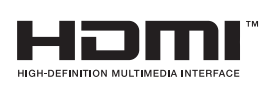

HDMI, HDMI High-Definition Multimedia Interface та логотип HDMI є торговельними марками або зареєстрованими торговельними марками HDMI Licensing Administrator, Inc. в США та інших країнах.

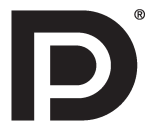

VESA, логотип VESA, логотип сумісності з DisplayPort та логотип сумісності з DisplayPort для дворежимних пристроїв є зареєстрованими товарними знаками товариства Video Electronics Standards Association.

## <span id="page-2-0"></span>**ВСТАНОВЛЕННЯ ТА ПІДГОТОВКА**

## **УВАГА**

- Для гарантії безпеки та належного функціонування виробу використовуйте лише оригінальні компоненти.
- Гарантія не поширюється на будь-які пошкодження або травми, спричинені використанням неліцензійних виробів.
- Рекомендується використовувати компоненти, що входять до комплекту поставки.
- Якщо використовуються універсальні кабелі, не сертифіковані компанією LG, зображення може бути відсутнє або відображатися з перешкодами.
- Зображення в цьому документі стосуються типових операцій, а тому можуть відрізнятися від фактичного вигляду виробу.
- Не застосовуйте сторонні речовини (олійки, зволожувачі тощо) до гвинтів, монтуючи виріб. (Інакше можна пошкодити виріб.)
- Не застосовуйте надмірну силу, закручуючи гвинти, щоб не пошкодити монітор. Такі пошкодження не підлягають під дію гарантії.
- Не переносьте монітор догори низом, тримаючи лише за основу підставки. Унаслідок цього монітор може випасти з підставки і травмувати користувача.
- Піднімаючи або переносячи монітор, не торкайтеся екрана. Застосовуючи силу до екрана монітора, можна його пошкодити.

### **• ПРИМІТКА**

- Зображення у цьому посібнику можуть відрізнятись від дійсного вигляду виробів.
- Технічні характеристики виробу або зміст цього посібника може бути змінено без повідомлення у зв'язку із вдосконаленням виробу.
- Щоб придбати додаткове приладдя, відвідайте магазин електротехніки або інтернетмагазин чи зверніться до продавця, у якого Ви придбали виріб.
- Залежно від регіону кабель живлення, який додається, може бути дещо іншим.

## **Підтримувані драйвери і програмне забезпечення**

Ви можете завантажити та встановити останню версію з веб-сайту LGE (*www.lg.com*).

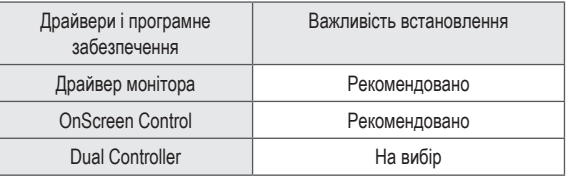

## **Опис виробу і кнопок**

**Кнопка джойстика** 

#### **Як користуватися кнопкою джойстика**

Для керування функціями монітора пальцем натискайте кнопку джойстика посередині або натискайте кнопку джойстика ліворуч/праворуч/вгору/вниз.

#### **Базові функції**

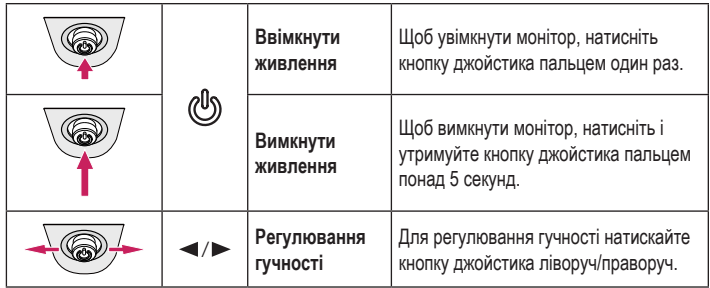

## **• ПРИМІТКА**

• Кнопка джойстика розташована внизу монітора.

## **Переміщення та піднімання монітора**

Переміщуючи або піднімаючи монітор, дотримуйтесь цих вказівок, щоб запобігти появі подряпин чи пошкодженню монітора та гарантувати безпечне транспортування незалежно від форми та розміру монітора.

- Радимо транспортувати монітор в його оригінальній коробці та пакувальному матеріалі.
- Перш ніж переносити чи піднімати монітор, від'єднайте кабель живлення та всі інші кабелі.
- Надійно тримайте монітор за рамку знизу та збоку. Не тримайте безпосередньо за екран.
- Тримайте монітор екраном від себе, щоб не подряпати екран.
- Переносьте монітор обережно, без різких струсів і сильних вібрацій.
- Переносячи монітор, тримайте його вертикально, не повертайте його на бік і не нахиляйте.

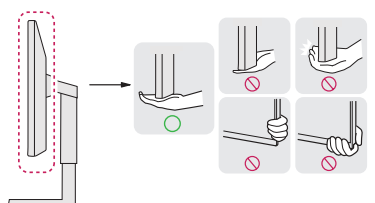

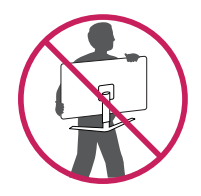

## **УВАГА**

- Наскільки це можливо, намагайтеся не торкатися екрана монітора.
- *-* Нехтування цією вимогою може призвести до пошкодження екрана або окремих пікселів, що формують зображення.
- Якщо використовувати монітор без підставки, кнопка джойстика може заважати його надійному розташуванню, через що монітор може впасти і пошкодитися або травмувати користувача. Окрім цього, кнопка джойстика може некоректно працювати в такій ситуації.

### **Встановлення монітора на столі**

• Підніміть монітор і встановіть його на столі у вертикальному положенні. Залиште відстань до стіни не менше 100 мм для забезпечення належної вентиляції.

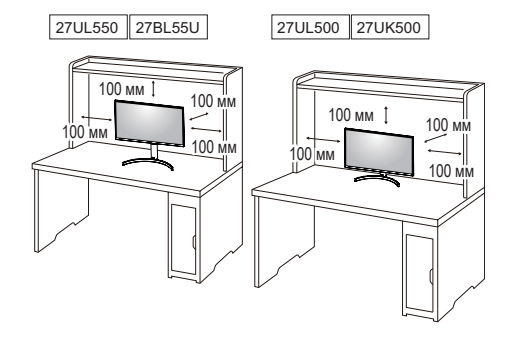

## **УВАГА**

- Перед тим як переносити або встановлювати монітор, від'єднуйте кабель живлення. Недотримання цієї вимоги може призвести до ураження електричним струмом.
- Використовуйте лише кабель живлення, який постачається в комплекті з виробом, і під'єднуйте його до заземленої електричної розетки.
- Якщо у вас виникне потреба замінити кабель живлення, зверніться до місцевого дилера або найближчого магазину роздрібної торгівлі.

#### **Регулювання висоти підставки**

#### 27UL550 27BL55U

- 1 Розташуйте встановлений на підставку монітор вертикально.
- 2 Підтримуючи монітор обома руками, відрегулюйте висоту.

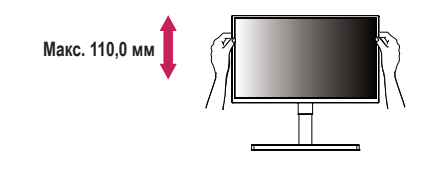

## **А ПОПЕРЕДЖЕННЯ**

• Регулюючи висоту екрана, не кладіть руку на кронштейн підставки, щоб не травмувати пальці.

### **Регулювання кута нахилу**

- 1 Розташуйте встановлений на підставку монітор вертикально.
- 2 Відрегулюйте кут нахилу екрана.

Для зручності огляду нахил екрана можна регулювати вперед та назад у межах від -5° до 15°.

## **ДА ПОПЕРЕДЖЕННЯ**

- Щоб уникнути травмування пальців під час регулювання нахилу екрана, не тримайте виріб за нижню частину рамки монітора, як зображено на малюнку нижче.
- Регулюючи кут нахилу монітора, не торкайтеся екрана та не тисніть на нього.

#### 27UL550 27BL55U

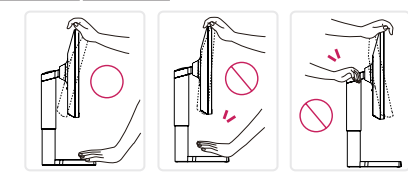

27UL500 27UK500

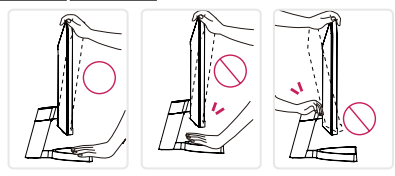

### **Функція повороту**

27UL550 27BL55U

Функція обертання дає змогу обертати монітор на 90 градусів за годинниковою стрілкою.

# **Корпус монітора Підставка**

## **А ПОПЕРЕДЖЕННЯ**

- Щоб запобігти подряпанню основи підставки, обертаючи монітор на підставці, стежте, щоб він її не торкався.
- 1 Підніміть монітор на максимальну висоту.

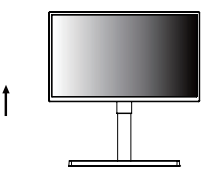

2 Нахиліть корпус монітора в напрямку стрілки, як показано на малюнку.

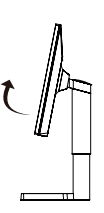

3 Поверніть монітор за годинниковою стрілкою, як показано на малюнку.

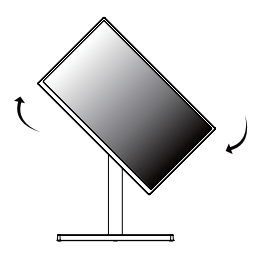

4 Завершіть встановлення, повернувши монітор на 90°, як показано нижче.

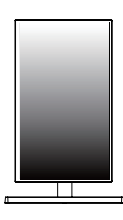

## **• ПРИМІТКА**

- Функція автоматичного повертання дисплея не підтримується.
- Екран можна легко повертати за допомогою комбінації кнопок повертання екрана в операційній системі Windows. Зауважте, що деякі версії Windows і деякі драйвери графічних карт можуть використовувати інші налаштування клавіші повертання екрана або ж не підтримувати клавіші повертання взагалі.

### **Використання замка Кенсінгтон**

Пристрій підключення до системи безпеки Kensington (Кенсінгтон) розташований на задній стороні монітора.

Докладніше про встановлення та використання читайте в посібнику користувача замка "Кенсінгтон" або на веб-сторінці *http://www.kensington.com*.

Зафіксуйте монітор до столу за допомогою замка Кенсінгтон.

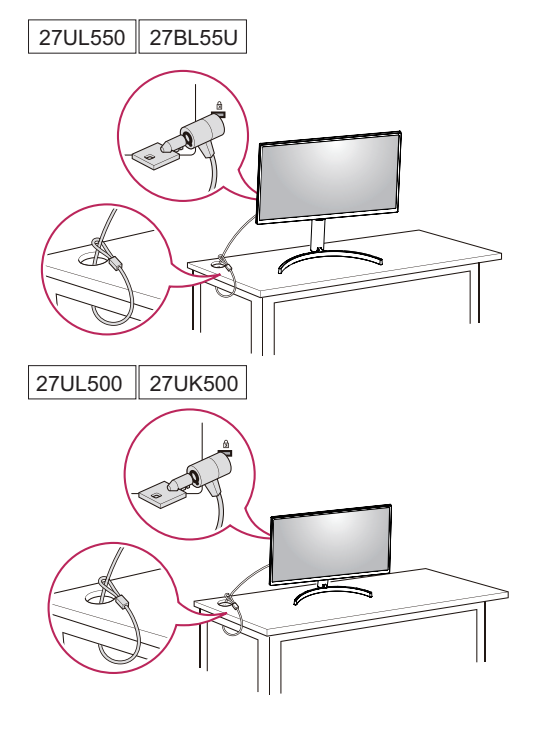

## **• ПРИМІТКА**

• Систему безпеки Кенсінгтон можна придбати окремо. Додаткове приладдя продається в більшості магазинів електроніки.

## **• ПРИМІТКА**

### 27UL550 27BL55U

• Праву та ліву сторони верхньої частини монітора можна злегка повернути вверх або вниз (на 3°) з метою регулювання горизонтального положення монітора.

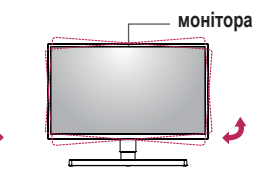

## **Встановлення пластини для настінного кріплення**

Цей монітор відповідає характеристикам пластини для настінного кріплення чи інших сумісних пристроїв.

## **• ПРИМІТКА**

- Пластина для настінного кріплення продається окремо.
- Докладніше про кріплення монітора на кронштейні читайте в посібнику зі встановлення пластини для настінного кріплення.
- Не застосовуйте надмірну силу, встановлюючи пластину для настінного кріплення, оскільки вона може пошкодити екран.
- Перед встановленням монітора на стіні від'єднайте підставку, виконавши дії із її приєднання у зворотному порядку.

## **Кріплення на стіні**

Для забезпечення належної вентиляції встановлюйте монітор на відстані не менше 100 мм від стіни і залиште вільними по 100 мм з усіх боків. Докладні відомості щодо встановлення можна отримати за місцем придбання монітора. Або ж встановлюйте регульований настінний кронштейн відповідно до інструкції, що до нього додається.

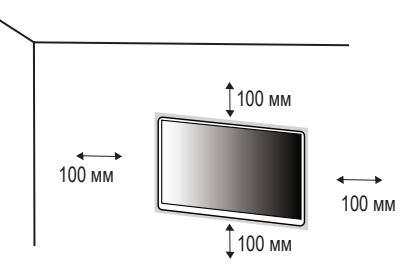

Щоб встановити монітор на стіні, закріпіть настінний кронштейн (продається окремо) на задній панелі корпусу монітора.

Щоб монітор не впав, надійно фіксуйте настінний кронштейн.

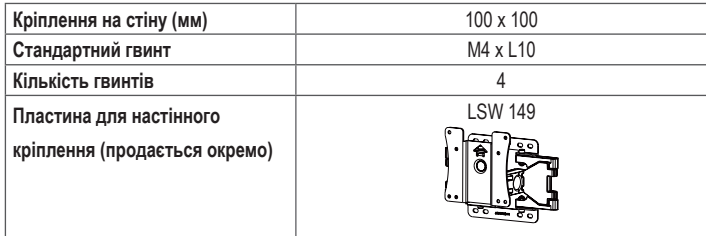

## **• ПРИМІТКА**

- Гвинти, які не відповідають стандарту VESA, можуть пошкодити виріб і призвести до падіння монітора. Компанія LG Electronics не несе відповідальності за нещасні випадки, спричинені використанням невідповідних гвинтів.
- Настінний кронштейн постачається разом із посібником користувача та всіма необхідними деталями.
- Настінний кронштейн продається окремо. Додаткове приладдя можна придбати в місцевого дилера.
- Довжина гвинтів може бути різною залежно від кронштейна. Не використовуйте гвинти, довші за стандартні, оскільки можна пошкодити внутрішні деталі виробу.
- Докладніше читайте в посібнику користувача настінного кронштейна.

## **УВАГА**

- Перед перенесенням чи кріпленням монітора від'єднуйте кабель живлення від електромережі, щоб запобігти ураженню струмом.
- Монітор, встановлений на стелі чи похилій стіні, може впасти і призвести до травмування користувача. Використовуйте лише настінне кріплення, рекомендоване компанією LG. Із питаннями щодо встановлення звертайтеся за місцем придбання виробу або до кваліфікованого спеціаліста.
- Не застосовуйте надмірну силу, закручуючи гвинти, щоб не пошкодити монітор. Такі пошкодження не підлягають під дію гарантії.
- Використовуйте настінний кронштейн і гвинти, які відповідають стандарту VESA. На пошкодження, спричинені застосуванням невідповідних компонентів, гарантія не поширюється.
- Довжина кожного встановлюваного гвинта має бути не більше 8 мм, якщо вимірювати від тильної сторони монітора.

Пластина для настінного кріплення

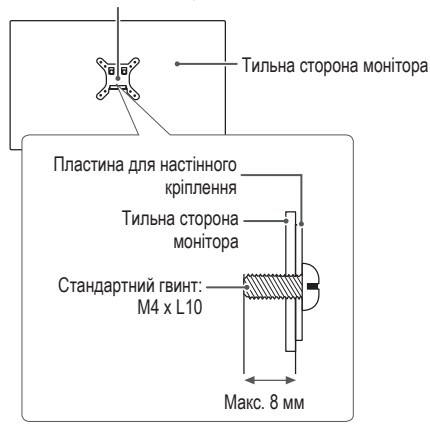

## <span id="page-8-0"></span>**ЯК КОРИСТУВАТИСЯ МОНІТОРОМ**

• Малюнки у цьому посібнику можуть відрізнятися від дійсної моделі.

Натисніть кнопку джойстика, тоді перейдіть до пункту **Налаштування Вхід** і виберіть параметр вхідного сигналу.

## **УВАГА**

- Не натискайте пальцями на екран. Це може спричинити спотворення зображення.
- Не залишайте на екрані нерухоме зображення впродовж тривалого часу. Це може спричинити ефект залишкового зображення. Якщо можливо, використовуйте екранну заставку ПК.
- Під'єднуйте кабель живлення до заземленої настінної розетки або подовжувача із контактом заземлення (з 3 отворами).
- В умовах низької температури увімкнений монітор може миготіти. Це нормальне явище.
- На екрані можуть з'являтися червоні, зелені або сині цятки. Це нормальне явище.

## **Під'єднання до комп'ютера**

- Цей монітор підтримує функцію Plug and Play\*.
- \* Plug and Play: Функція, яка дає змогу під'єднувати пристрій до комп'ютера без виконання будь-яких налаштувань чи встановлення драйверів.

## **З'єднання HDMI**

Дозволяє передавати цифрові відео- та аудіосигнали з комп'ютера на монітор.

## **УВАГА**

- У разі використання кабелю DVI-HDMI чи DP(DisplayPort)-HDMI можуть виникати проблеми із сумісністю.
- Використовуйте сертифікований кабель із логотипом HDMI. Нехтування цією вимогою може призвести до помилок з'єднання або може не відтворювати зображення.
- Рекомендовані типи кабелів HDMI
- Високошвидкісний кабель HDMI<sup>®/™</sup>
- *-* Високошвидкісний кабель HDMI®/ TM з підтримкою Ethernet

## **З'єднання DisplayPort**

Дозволяє передавати цифрові відео- та аудіосигнали з комп'ютера на монітор.

## **• ПРИМІТКА**

- Залежно від версії інтерфейсу DP(DisplayPort) комп'ютера відео або звук можуть не відтворюватися.
- Якщо ви використовуєте графічну карту з виходом Mini DisplayPort, використовуйте кабель з конекторами Mini DP — DP (Mini DisplayPort — DisplayPort) або з'єднувач, який підтримує DisplayPort1.2 або 1.4. (Продається окремо)

## **Підключення AV-пристроїв**

## **З'єднання HDMI**

З'єднання HDMI дає змогу передавати цифрові відео- та аудіосигнали з аудіовідеопристрою на монітор.

## **• ПРИМІТКА**

**УКРАЇНСЬКА** 

- У разі використання кабелю DVI-HDMI чи DP(DisplayPort)-HDMI можуть виникати проблеми із сумісністю.
- Використовуйте сертифікований кабель із логотипом HDMI. Нехтування цією вимогою може призвести до помилок з'єднання або може не відтворювати зображення.
- Рекомендовані типи кабелів HDMI
	- Високошвидкісний кабель HDMI<sup>®</sup>/™
	- Високошвидкісний кабель HDMI®/™ з підтримкою Ethernet

## **Під'єднання периферійного обладнання**

### **Підключення навушників**

Під'єднайте периферійне обладнання до монітора через роз'єм для навушників.

## **• ПРИМІТКА**

- Периферійне обладнання продається окремо.
- Залежно від налаштувань звуку на ПК та периферійному обладнанні деякі функції навушників та динаміка можуть бути недоступними.
- Якщо використовуються навушники кутового типу, це може спричинити проблеми з підключенням до монітора іншого зовнішнього обладнання. Тому рекомендовано використовувати навушники прямого типу.

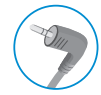

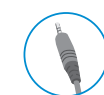

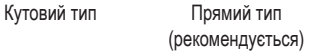

## <span id="page-10-0"></span>**НАЛАШТУВАННЯ КОРИСТУВАЧА**

## **• ПРИМІТКА**

• Екранне меню монітора може дещо відрізнятися від зображеного у цьому посібнику.

## **Увімкнення головного меню**

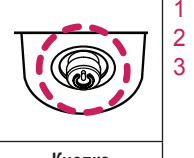

1 Натисніть кнопку джойстика знизу монітора.

2 Щоб встановити параметри, натискайте кнопку джойстика вгору/вниз або ліворуч/праворуч.

3 Натисніть кнопку джойстика ще раз, щоб вийти з головного меню.

**Кнопка джойстика**

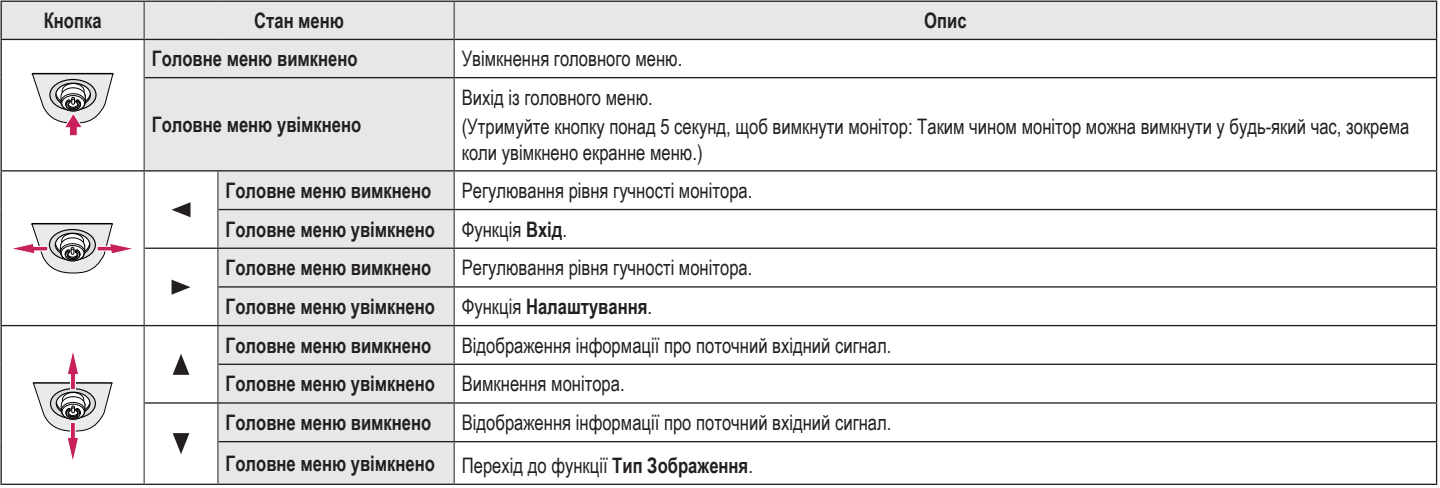

#### **Функції головного меню**

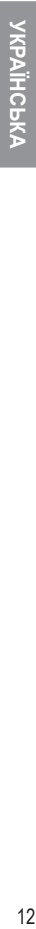

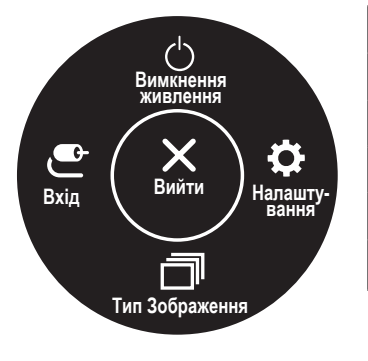

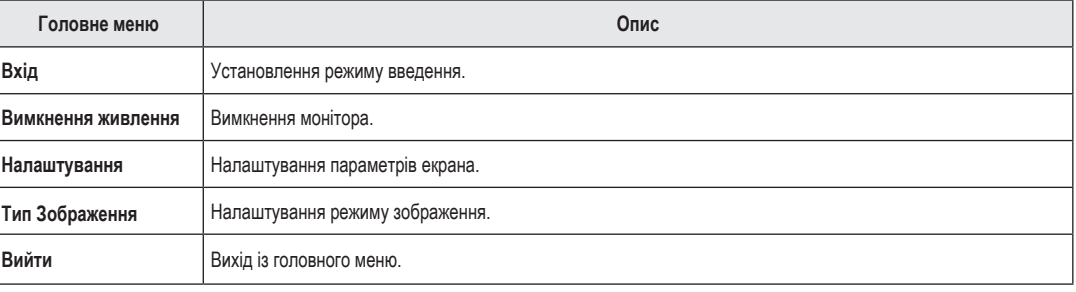

#### **Параметри меню**

- 1 Щоб переглянути екранне меню, натисніть кнопку джойстика знизу монітора і увійдіть у **Налаштування**.
- 2 Щоб встановити параметри, натискайте кнопку джойстика вгору/вниз або ліворуч/праворуч.
- $3$  Щоб повернутися до попереднього меню або встановити інші параметри меню, натисніть кнопку джойстика у напрямку < або просто натисніть на неї ( $\langle \varphi$ )).
- 4 Щоб вийти з екранного меню, натисніть кнопку джойстика у напрямку -

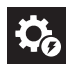

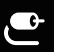

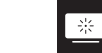

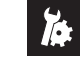

**Швидке налаштування Вхід Зображення Налаштування**

## **Швидке налаштування**

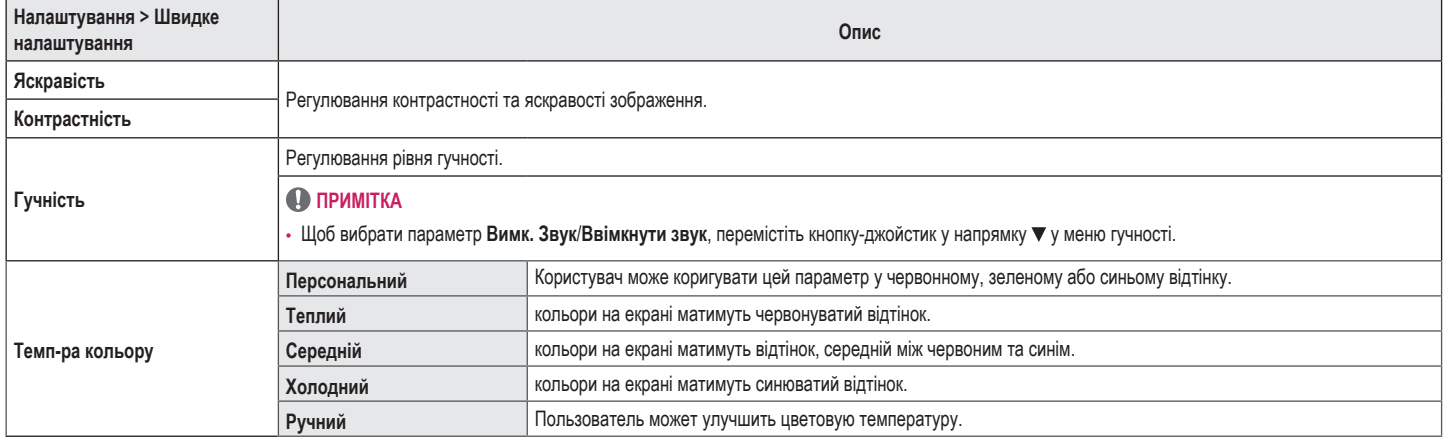

## **Вхід**

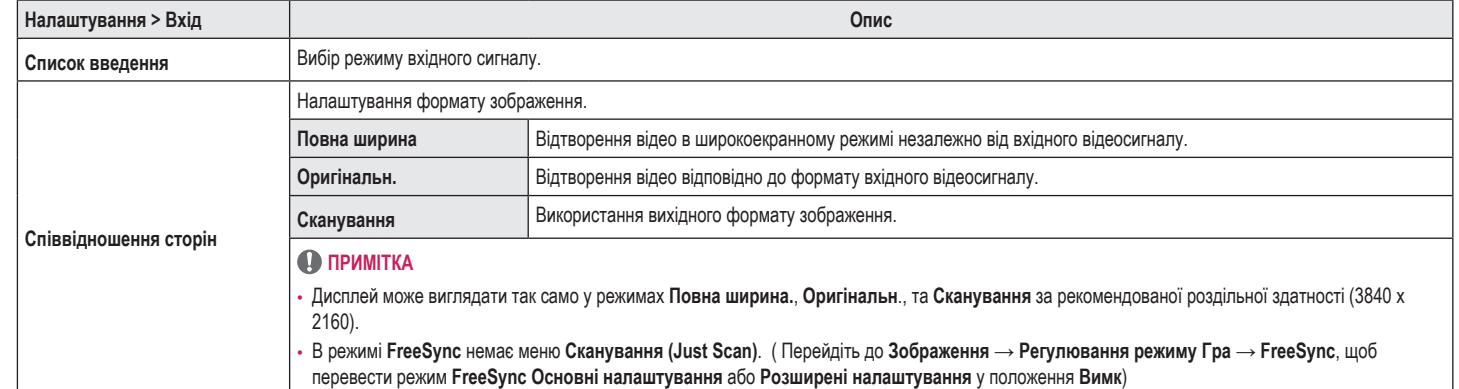

## **Зображення**

## **• ПРИМІТКА**

• Доступні значення параметра **Тип Зображення** залежать від вхідного сигналу.

### **[Режим зображення для сигналу SDR (не HDR)]**

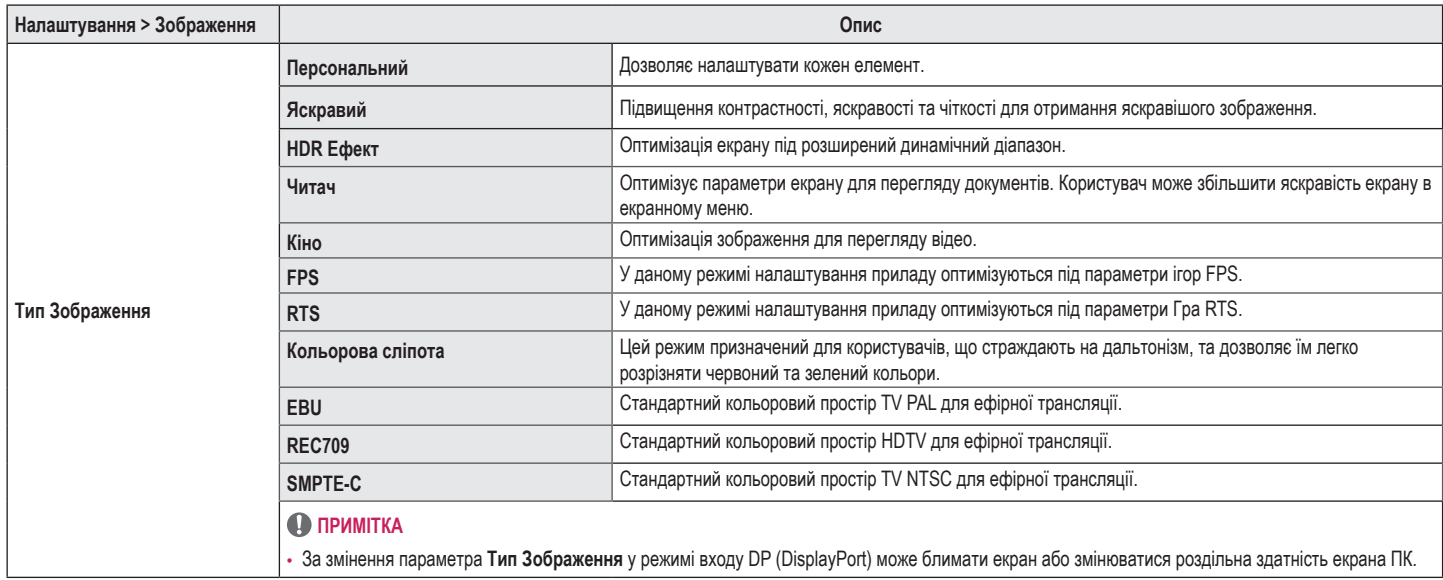

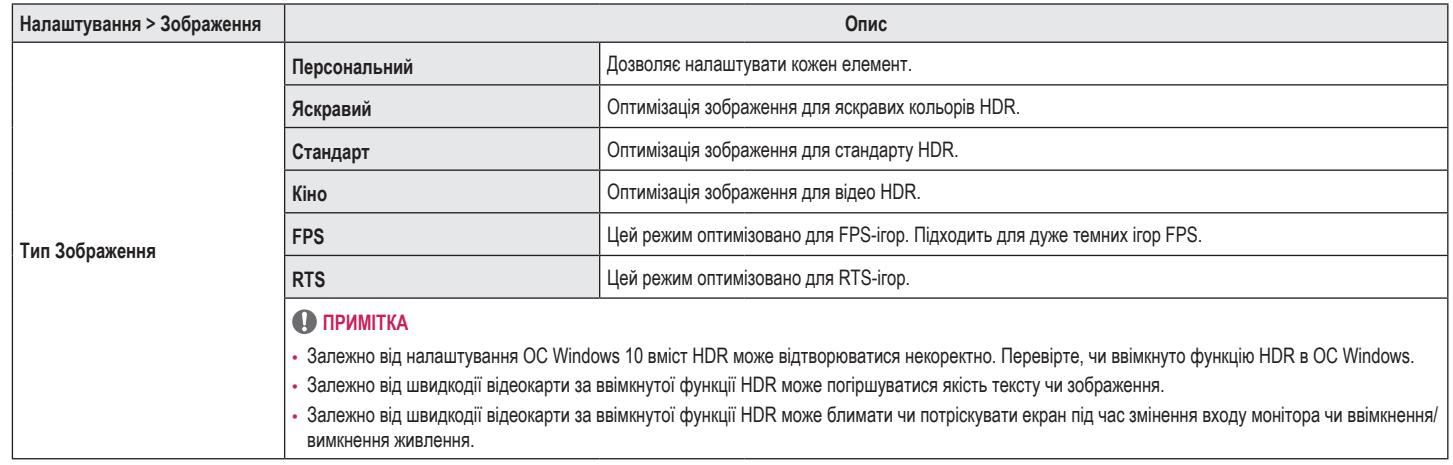

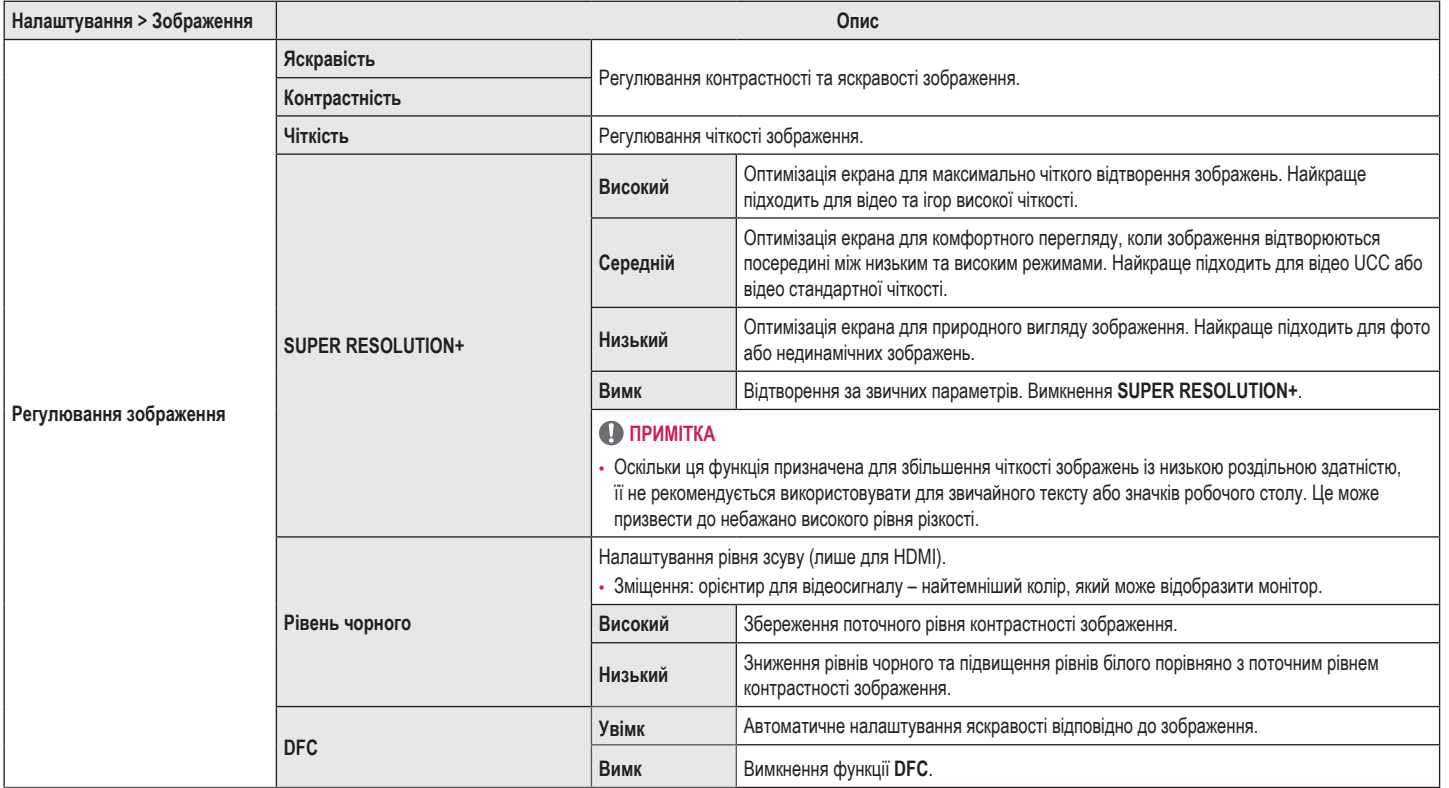

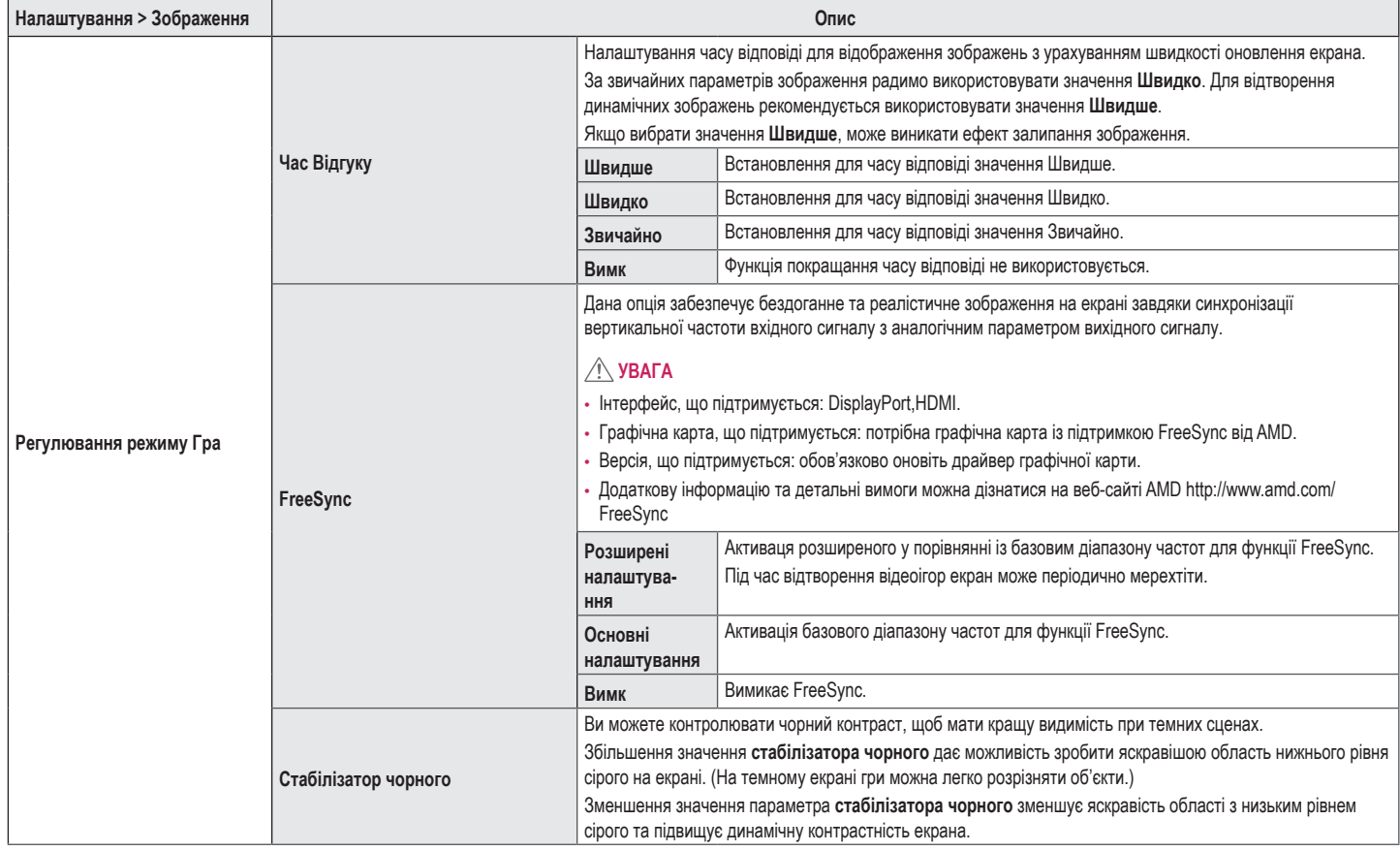

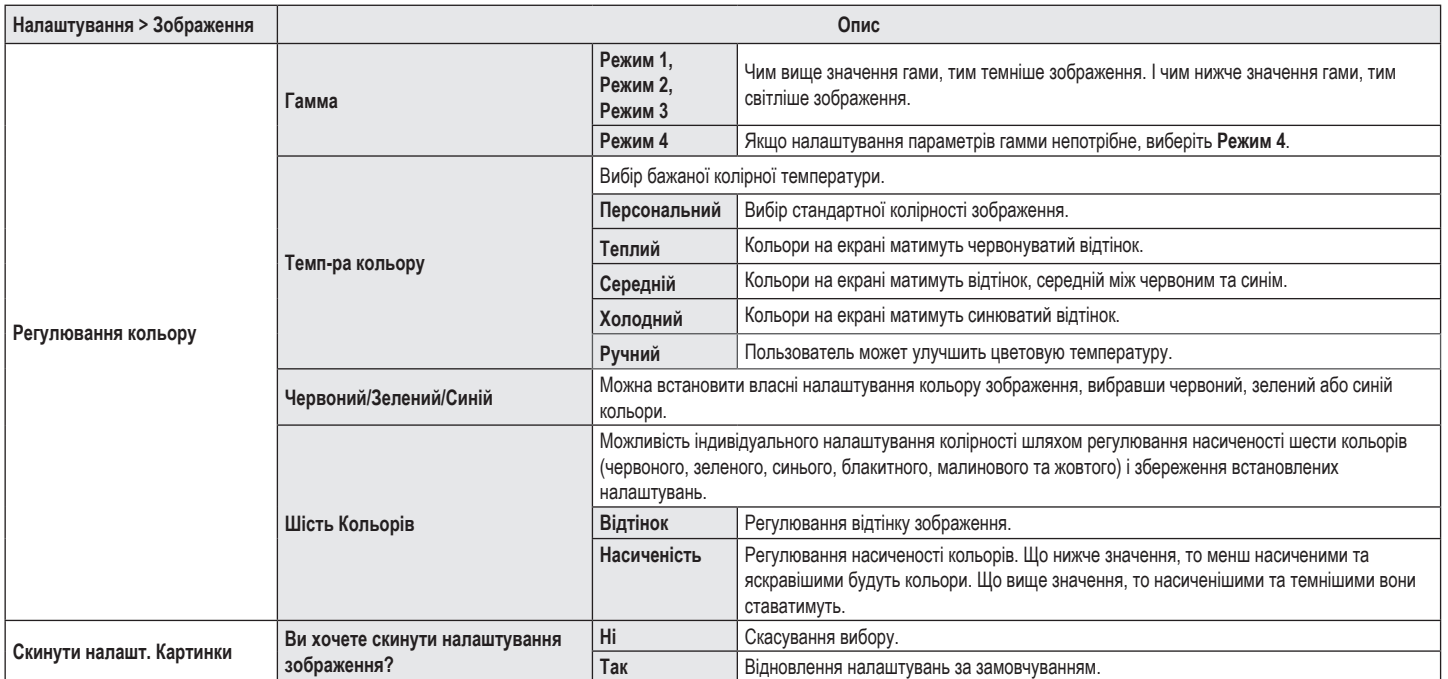

## **Налаштування**

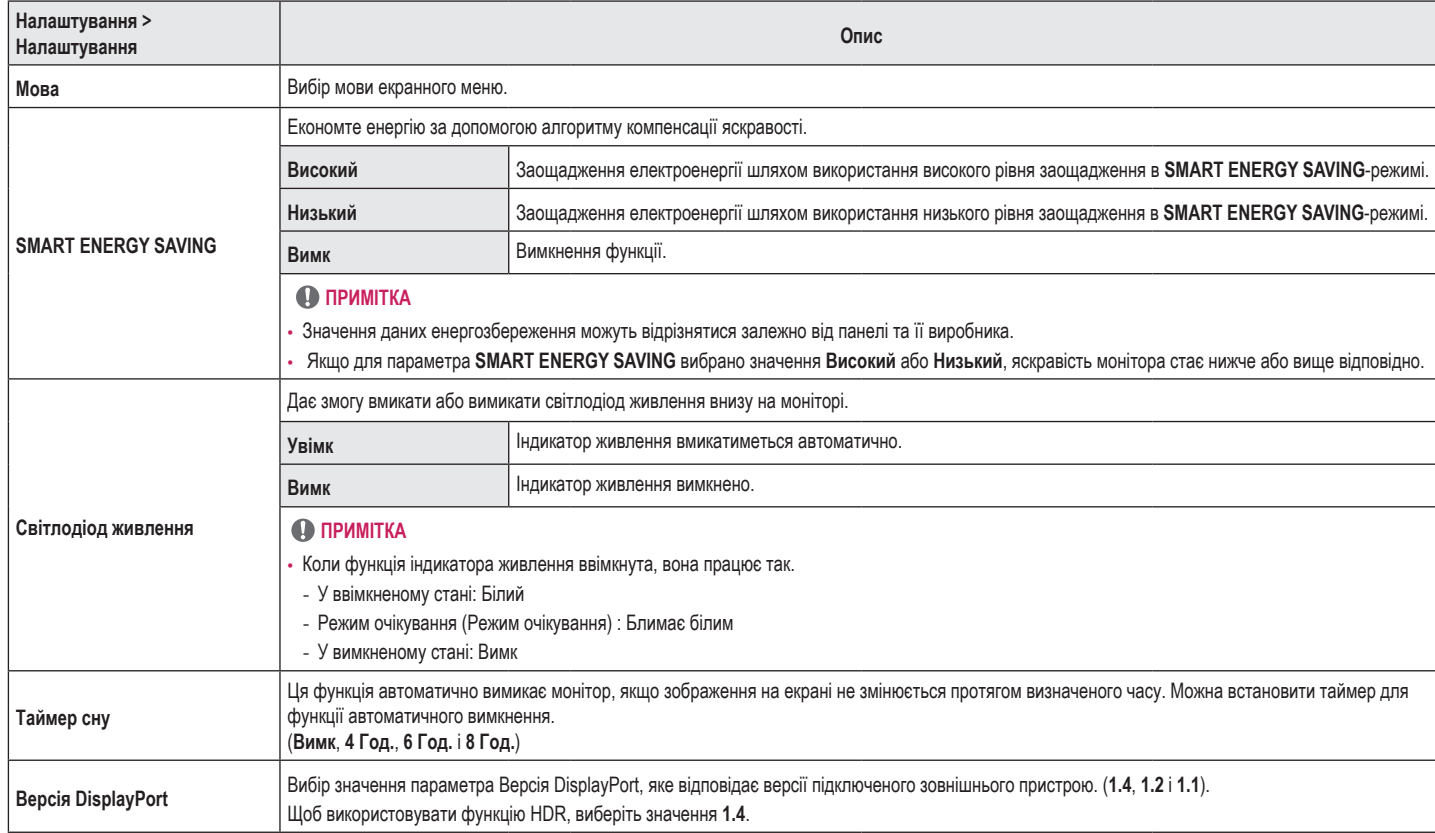

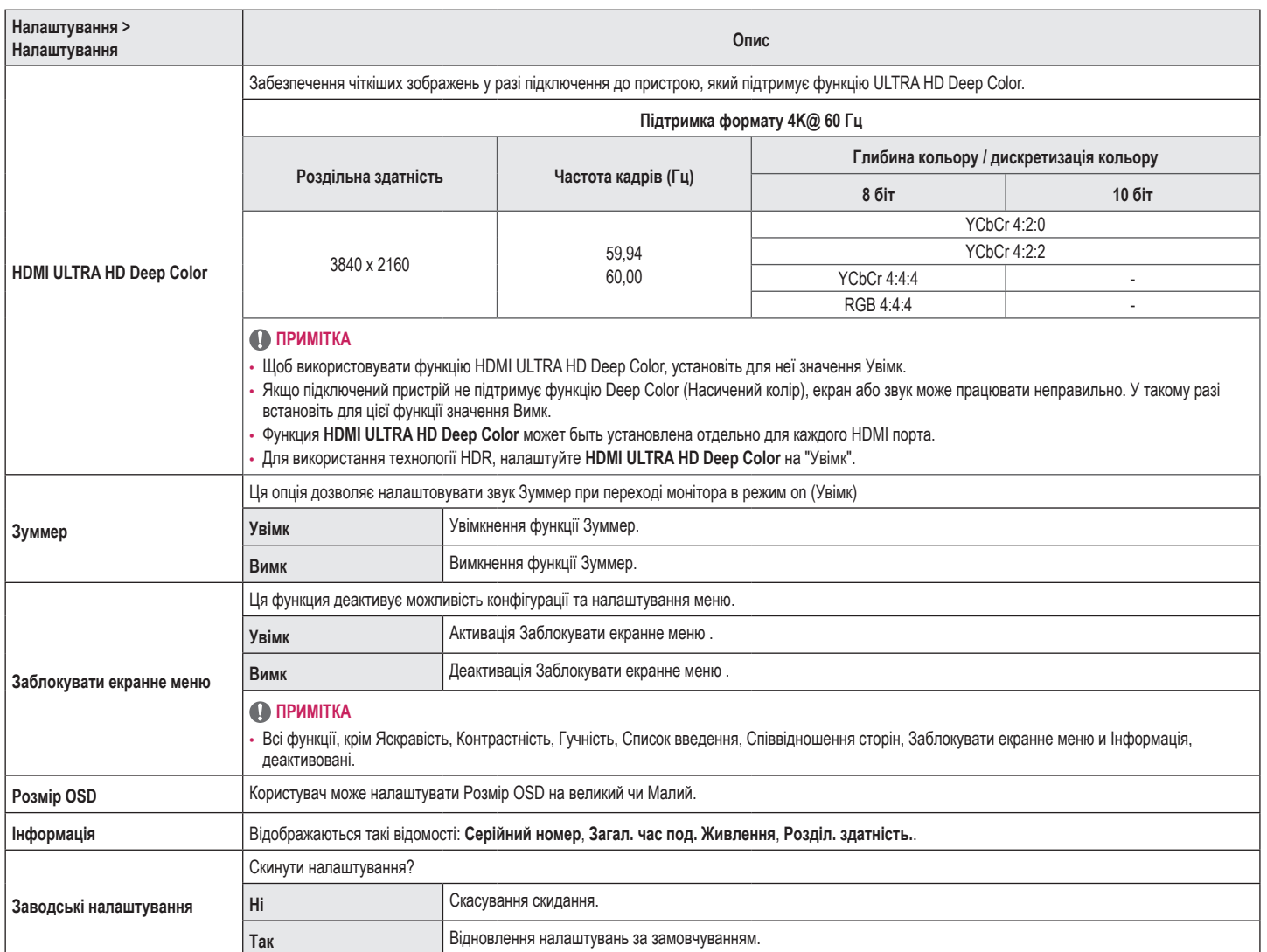

## <span id="page-21-0"></span>**УСУНЕННЯ НЕСПРАВНОСТЕЙ**

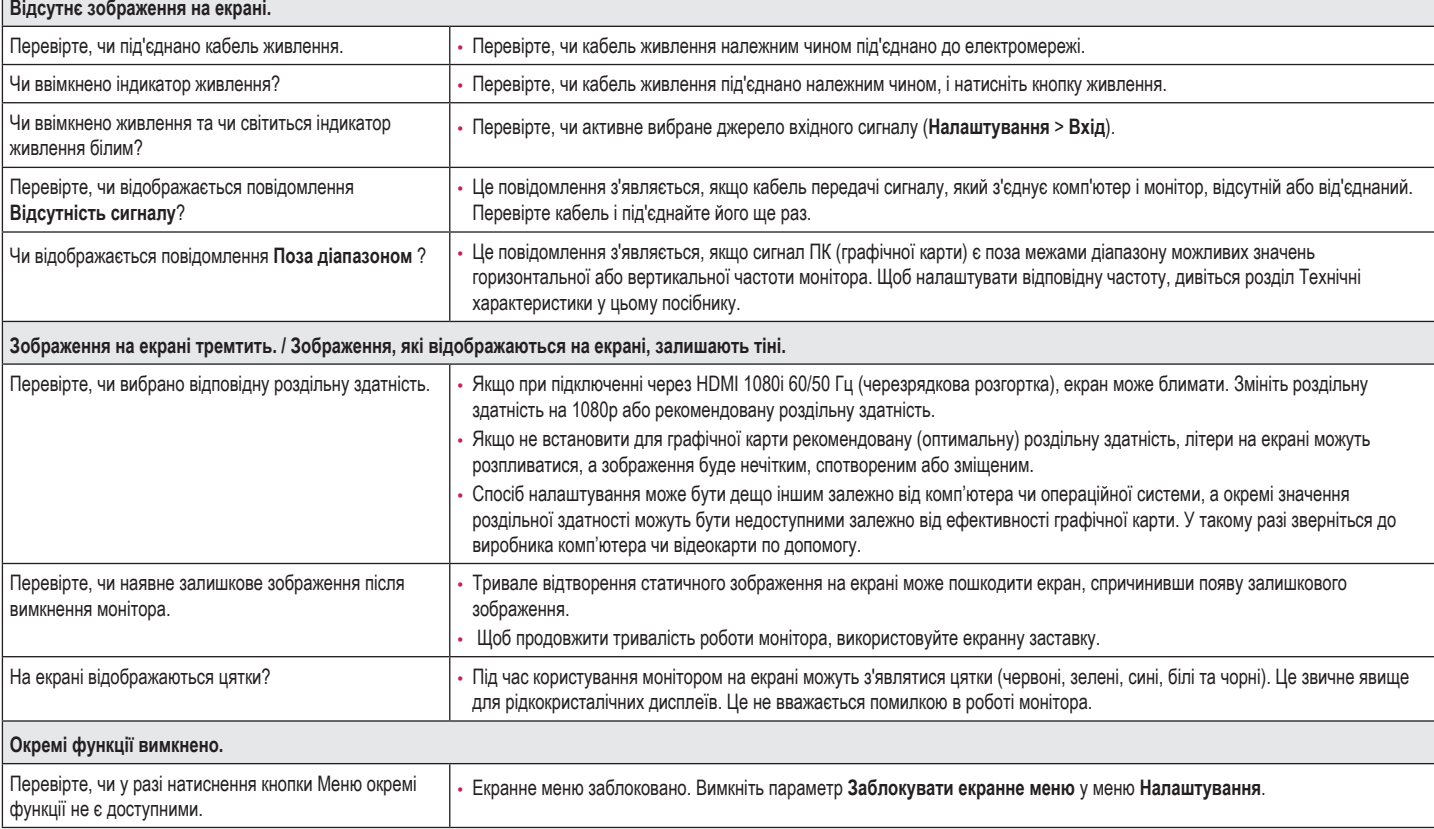

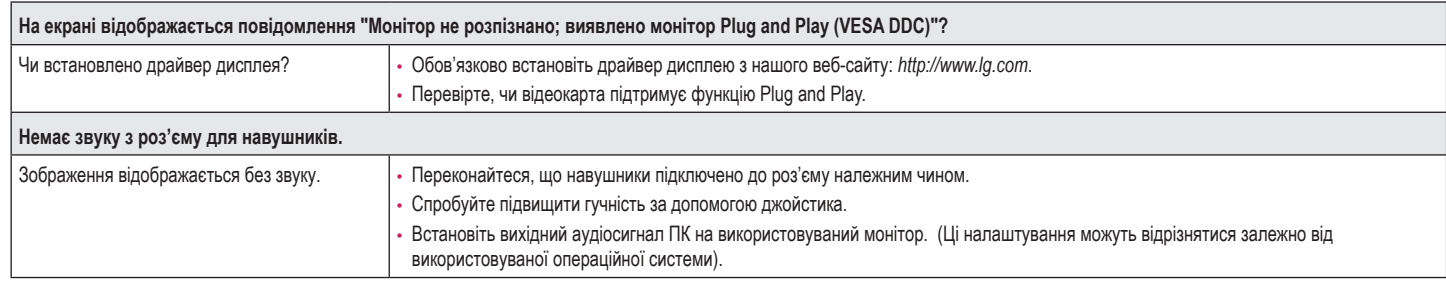

## **• ПРИМІТКА**

• LED можна активувати в OSD-меню налаштування. Налаштування – Налаштування – Світлодіод живлення – Увімк

## <span id="page-23-0"></span>**ТЕХНІЧНІ ХАРАКТЕРИСТИКИ ВИРОБУ**

### 27UL500

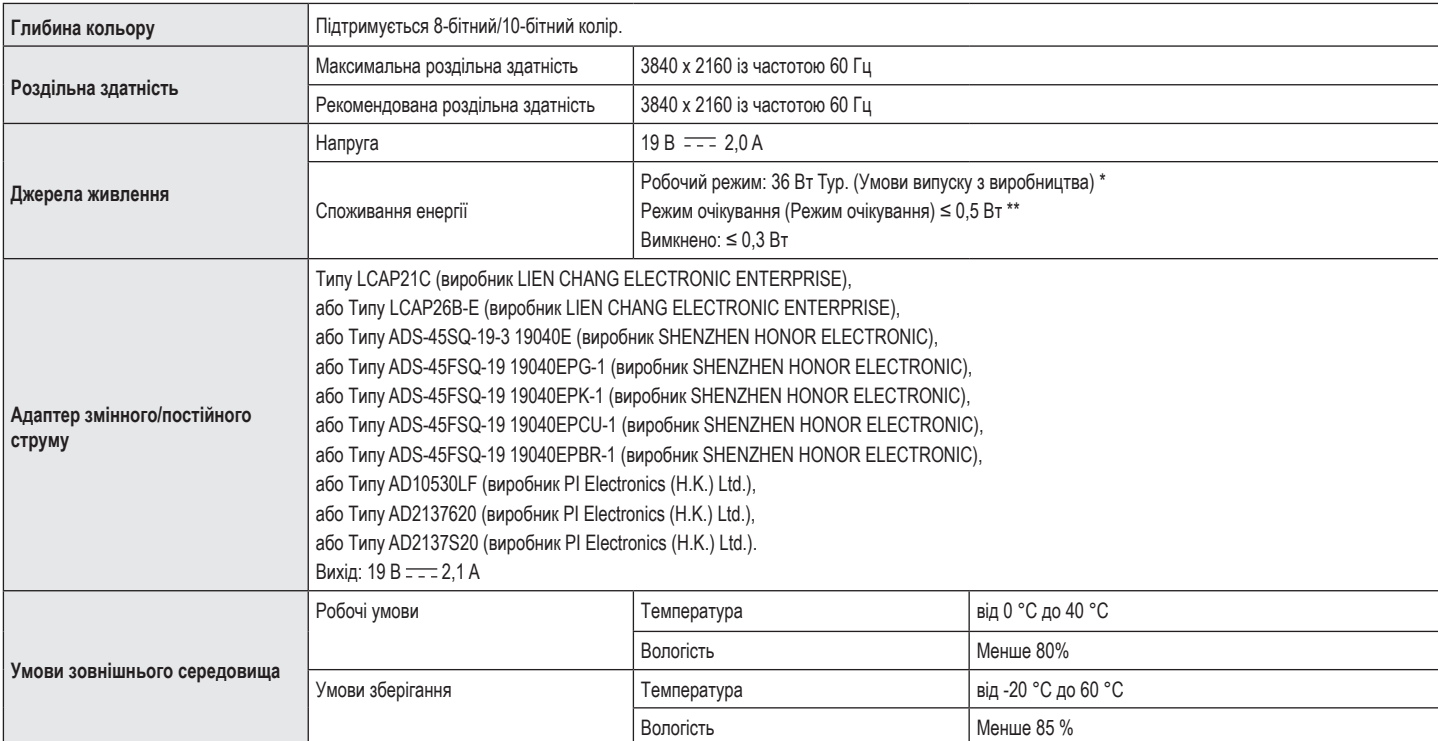

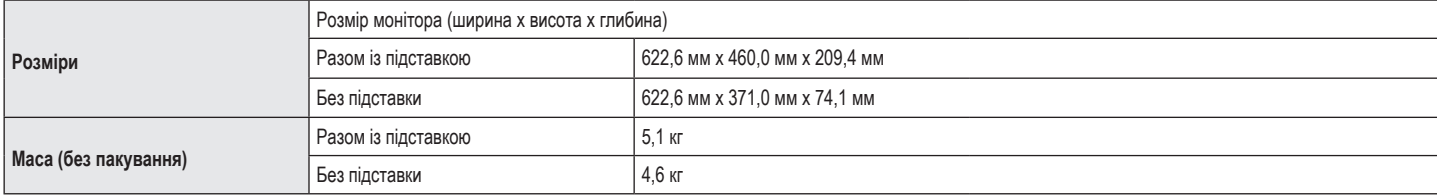

Технічні характеристики виробу може бути змінено без попередження.

Рівень споживання електроенергії може відрізнятися залежно від умов експлуатації та налаштувань монітора.

\* Споживання електроенергії в режимі «On» (Ввімк.) вимірюється за допомогою стандартного тесту LGE (режим зображення - Full White (повністю білий), роздільна здатність – Maximum (максимальна)).

\*\* Монітор перейде в Сплячий Режим через пару хвилин (максимум 5 хвилин).

## **ТЕХНІЧНІ ХАРАКТЕРИСТИКИ ВИРОБУ**

### 27UK500

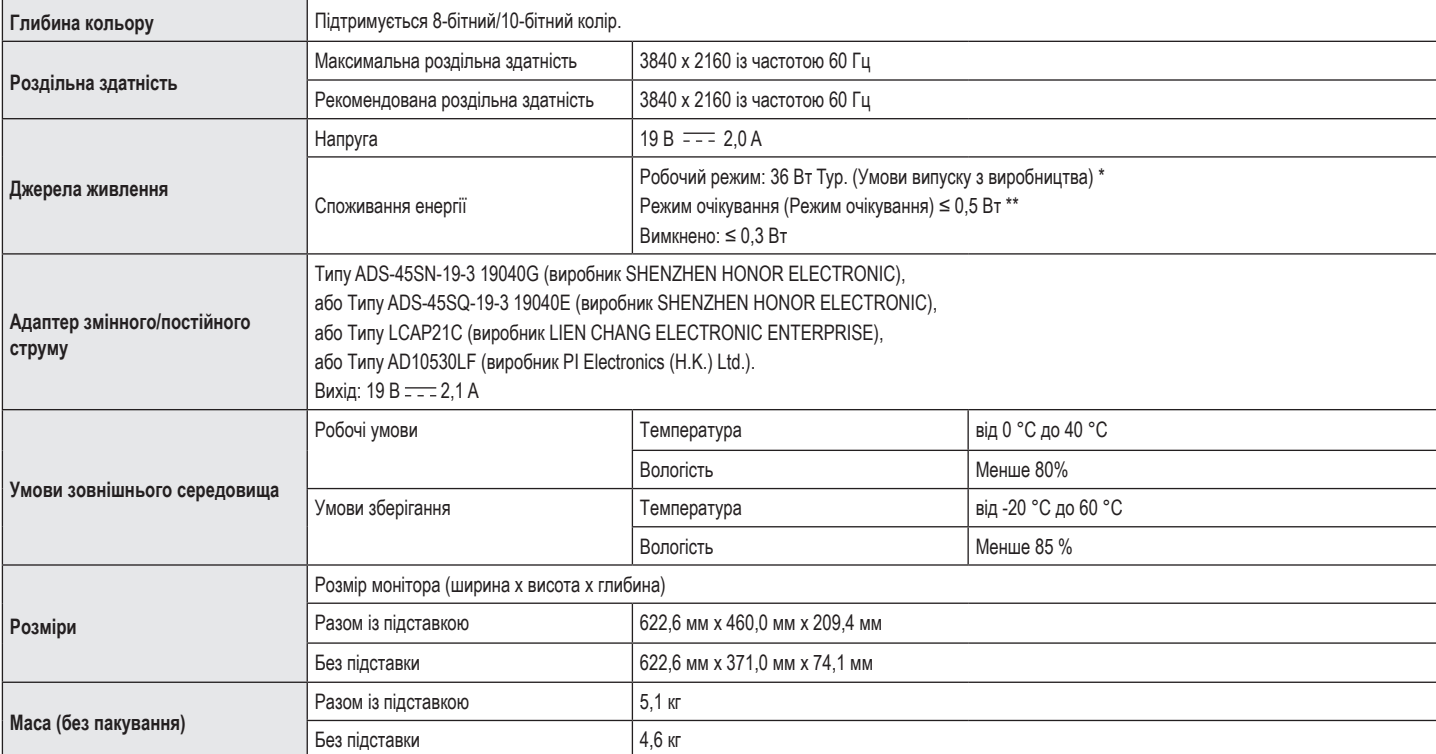

Технічні характеристики виробу може бути змінено без попередження.

Рівень споживання електроенергії може відрізнятися залежно від умов експлуатації та налаштувань монітора.

\* Споживання електроенергії в режимі «On» (Ввімк.) вимірюється за допомогою стандартного тесту LGE (режим зображення - Full White (повністю білий), роздільна здатність – Maximum (максимальна)).

\*\* Монітор перейде в Сплячий Режим через пару хвилин (максимум 5 хвилин).

## **ТЕХНІЧНІ ХАРАКТЕРИСТИКИ ВИРОБУ**

27UL550

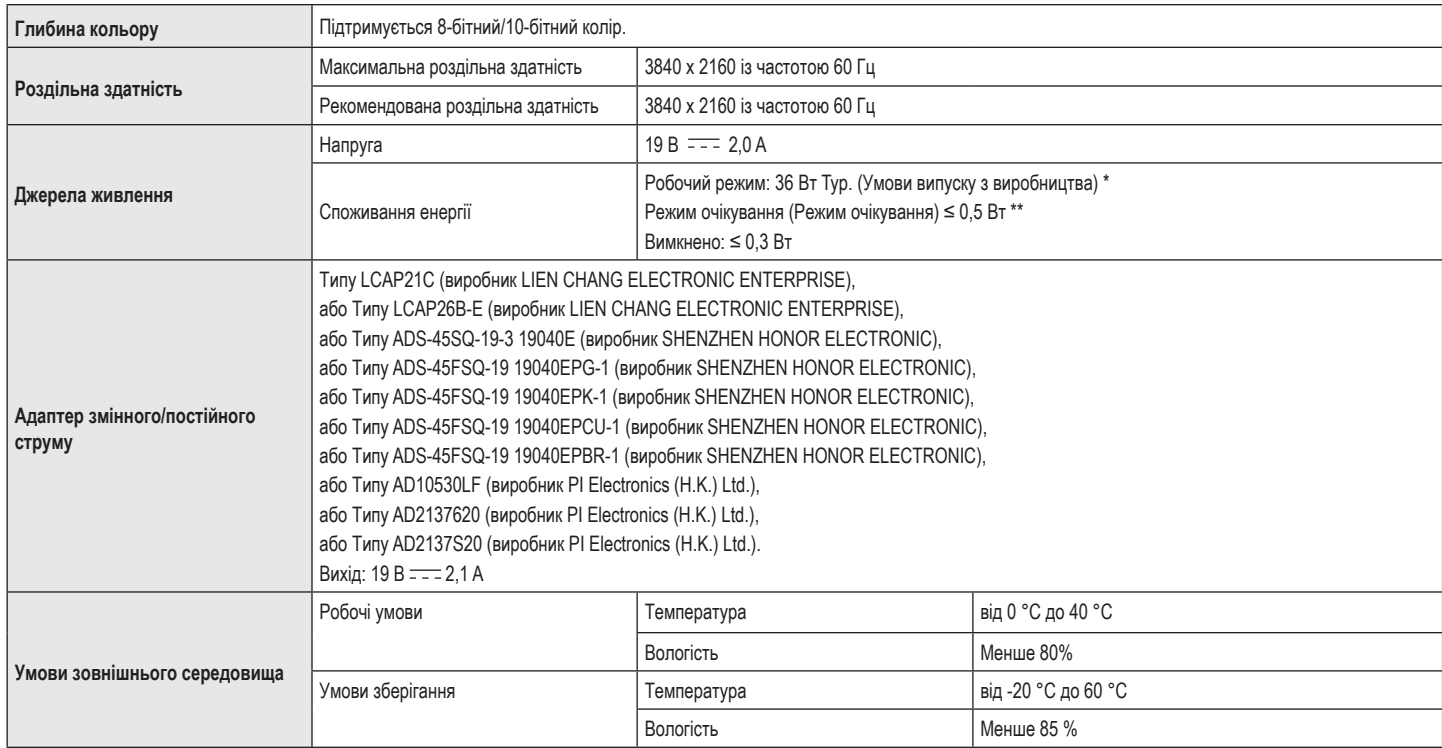

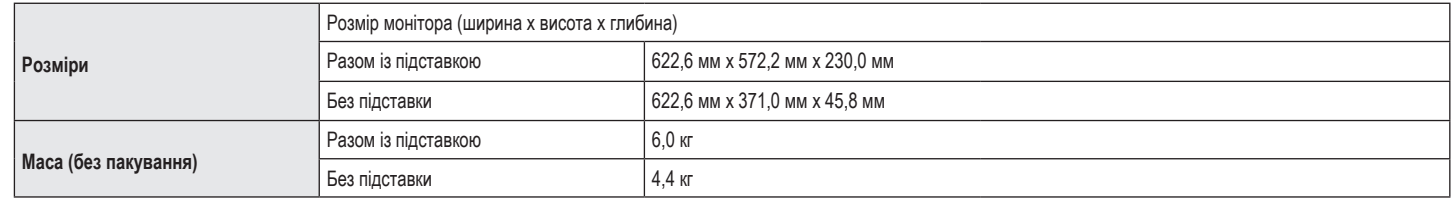

Технічні характеристики виробу може бути змінено без попередження.

Рівень споживання електроенергії може відрізнятися залежно від умов експлуатації та налаштувань монітора.

\* Споживання електроенергії в режимі «On» (Ввімк.) вимірюється за допомогою стандартного тесту LGE (режим зображення - Full White (повністю білий), роздільна здатність – Maximum (максимальна)).

\*\* Монітор перейде в Сплячий Режим через пару хвилин (максимум 5 хвилин).

## **ТЕХНІЧНІ ХАРАКТЕРИСТИКИ ВИРОБУ**

#### 27BL55U

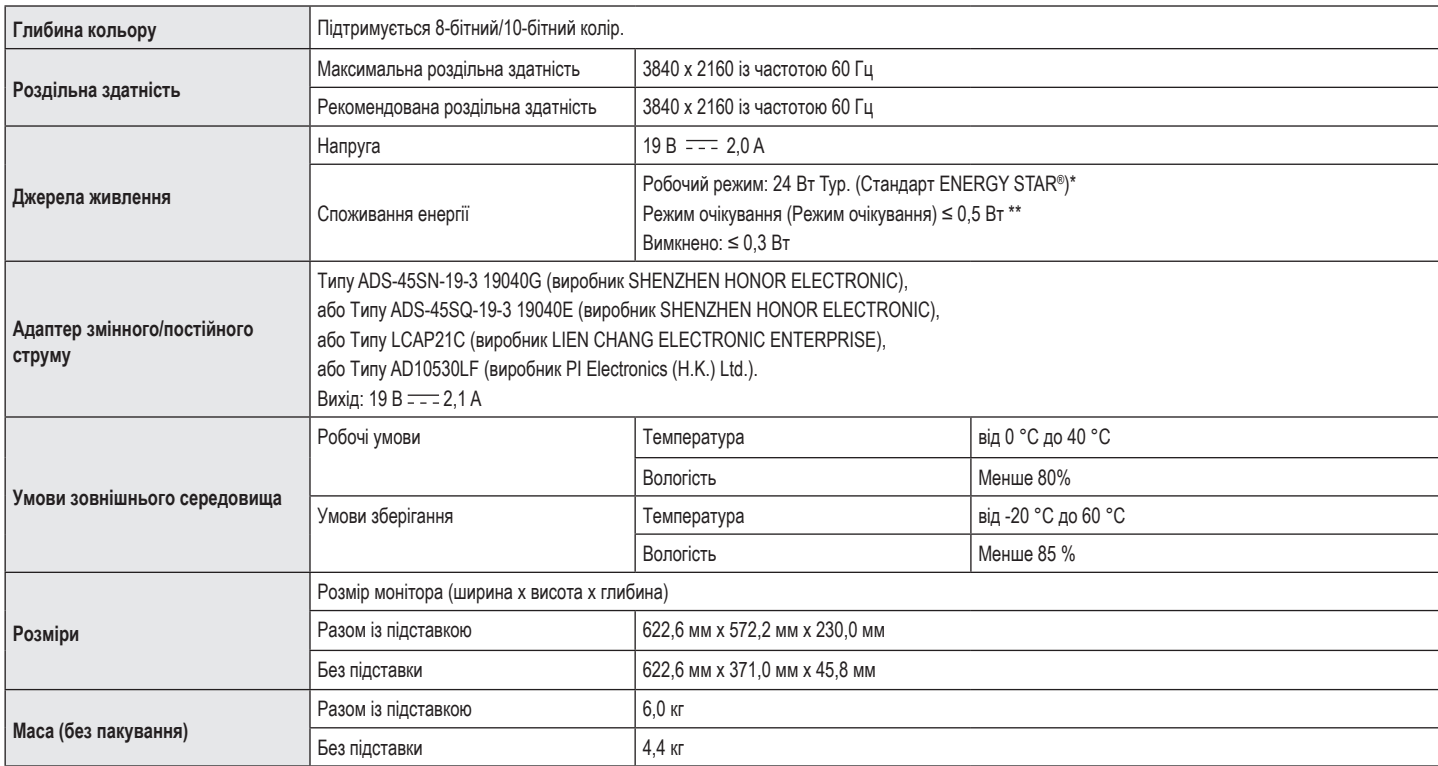

Технічні характеристики виробу може бути змінено без попередження.

Рівень споживання електроенергії може відрізнятися залежно від умов експлуатації та налаштувань монітора.

\* Енергоспоживання в режимі Ввімк. вимірюється із використанням стандарту тестування ENERGY STAR®.

\*\* Монітор перейде в Сплячий Режим через пару хвилин (максимум 5 хвилин).

## **Режим заводської підтримки (стандартний режим, PC)**

**DisplayPort**

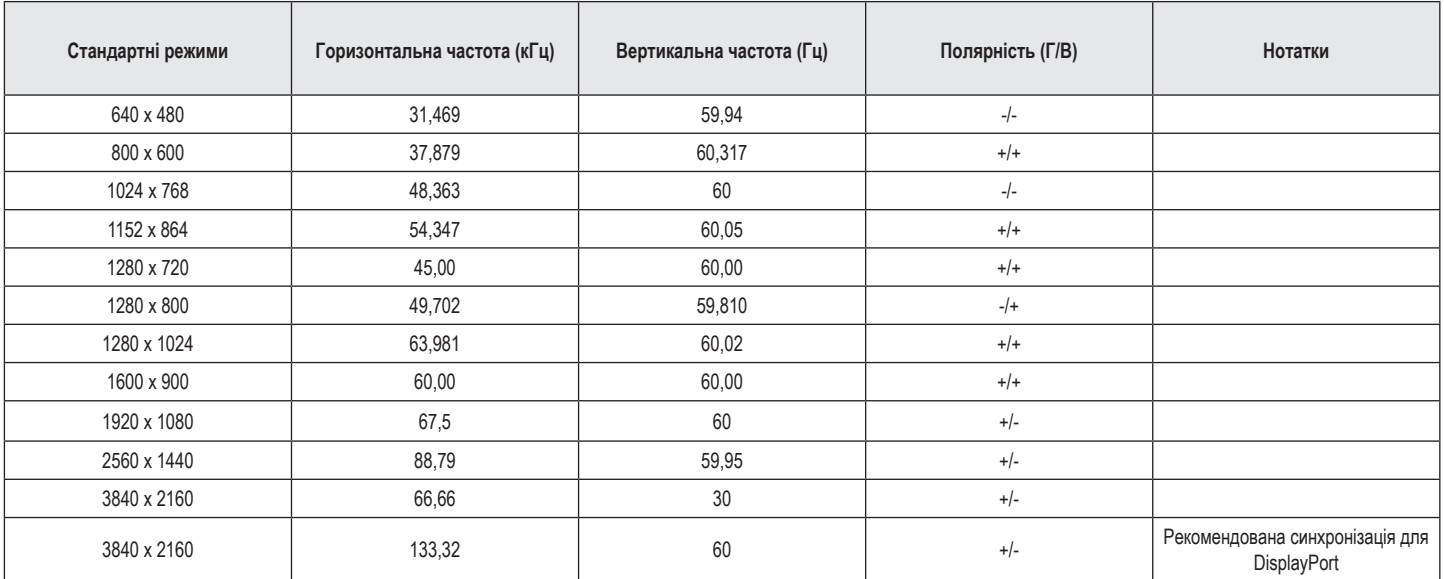

#### **HDMI**

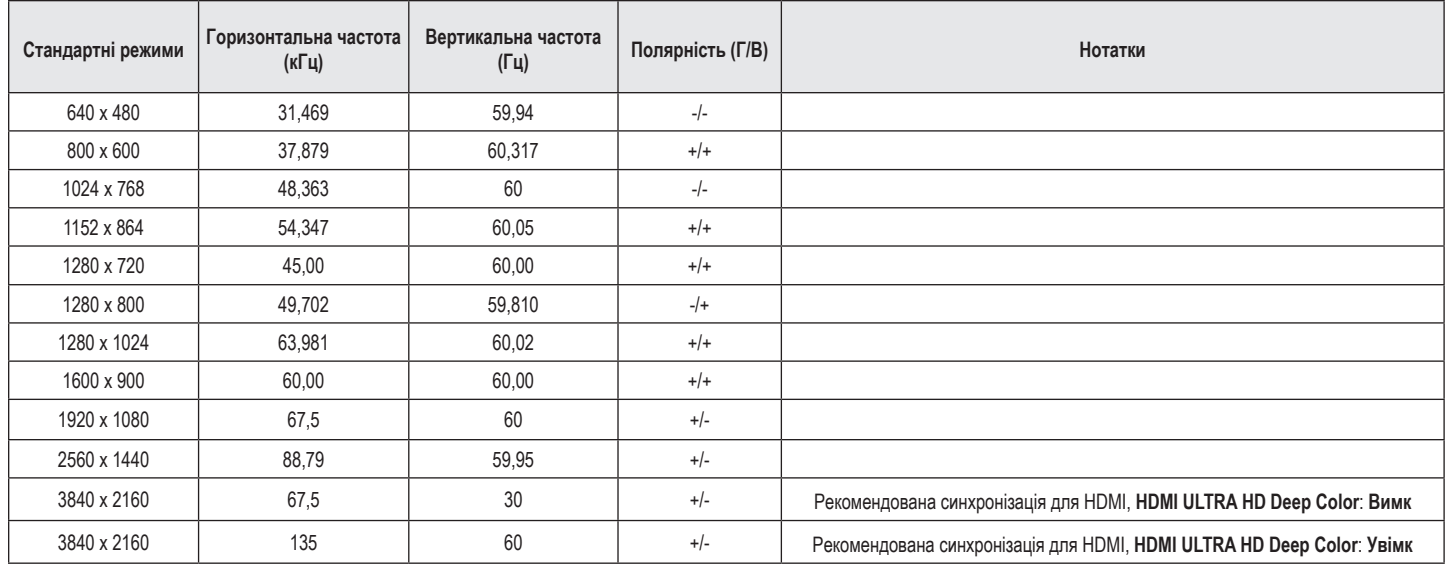

## **Параметри HDMI (відео)**

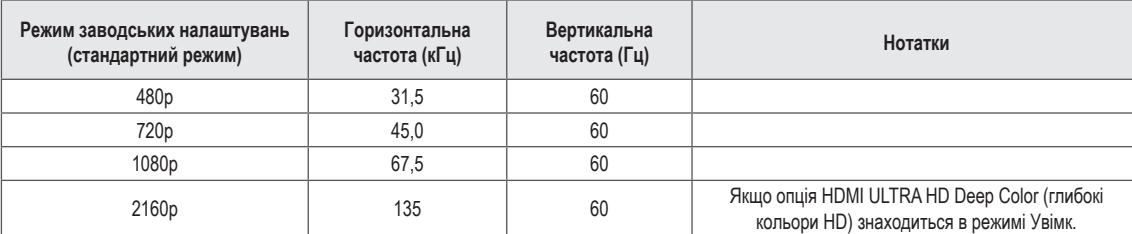

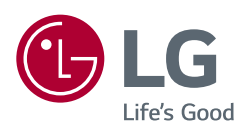

Модель і серійний номер продукту розташовані на задньому боці та на одному з бокових сторін продукту. Запишіть їх нижче на той випадок, якщо вам коли-небудь знадобиться технічне обслуговування.

Модель по производство при приняти с производства и при приняти с при приняти с при приняти с при при при при

Серійний номер

(лише для 27BL55U)

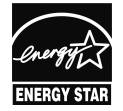

This Product qualifies for ENERGY STAR®

Changing the factory default configuration and settings or enabling certain optional features and functionalities may increase energy consumption beyond the limits required for ENERGY STAR® certification.

Refer to ENERGYSTAR.gov for more information on the ENERGY STAR® program.